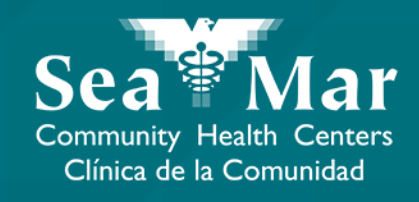

## **FollowMyHealth Guía de Funciones: Enviar un Mensaje a su Proveedor** vía En Línea en la Computadora

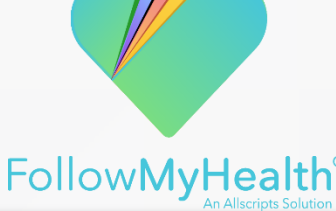

#### Enviar un Mensaje a su Proveedor vía En Línea en la Computadora

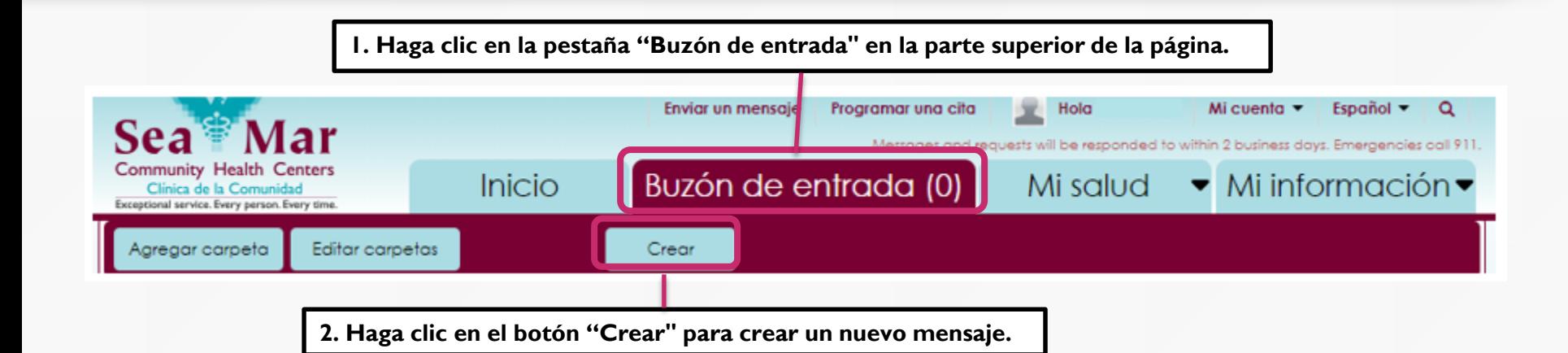

**3. Aparecerá el siguiente mensaje de alerta. Haga clic en "Aceptar". También puede elegir la opción para que el mensaje que se muestra no vuelva a aparecer haciendo clic en la opción "No mostrar este mensaje de nuevo".**

> Descargo de responsabilidad de mensaje de emergencia

> El servicio de mensajería MyHealth no está hecho para situaciones o enfermedades que requieran atención médica de urgencia o emergencias. Si es una emergencia, llame al 911.

> > No mostrar este mensaje de nuevo.

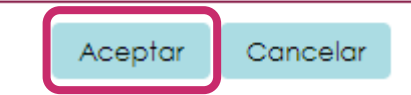

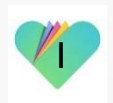

#### Enviar un Mensaje a su Proveedor vía En Línea en la Computadora

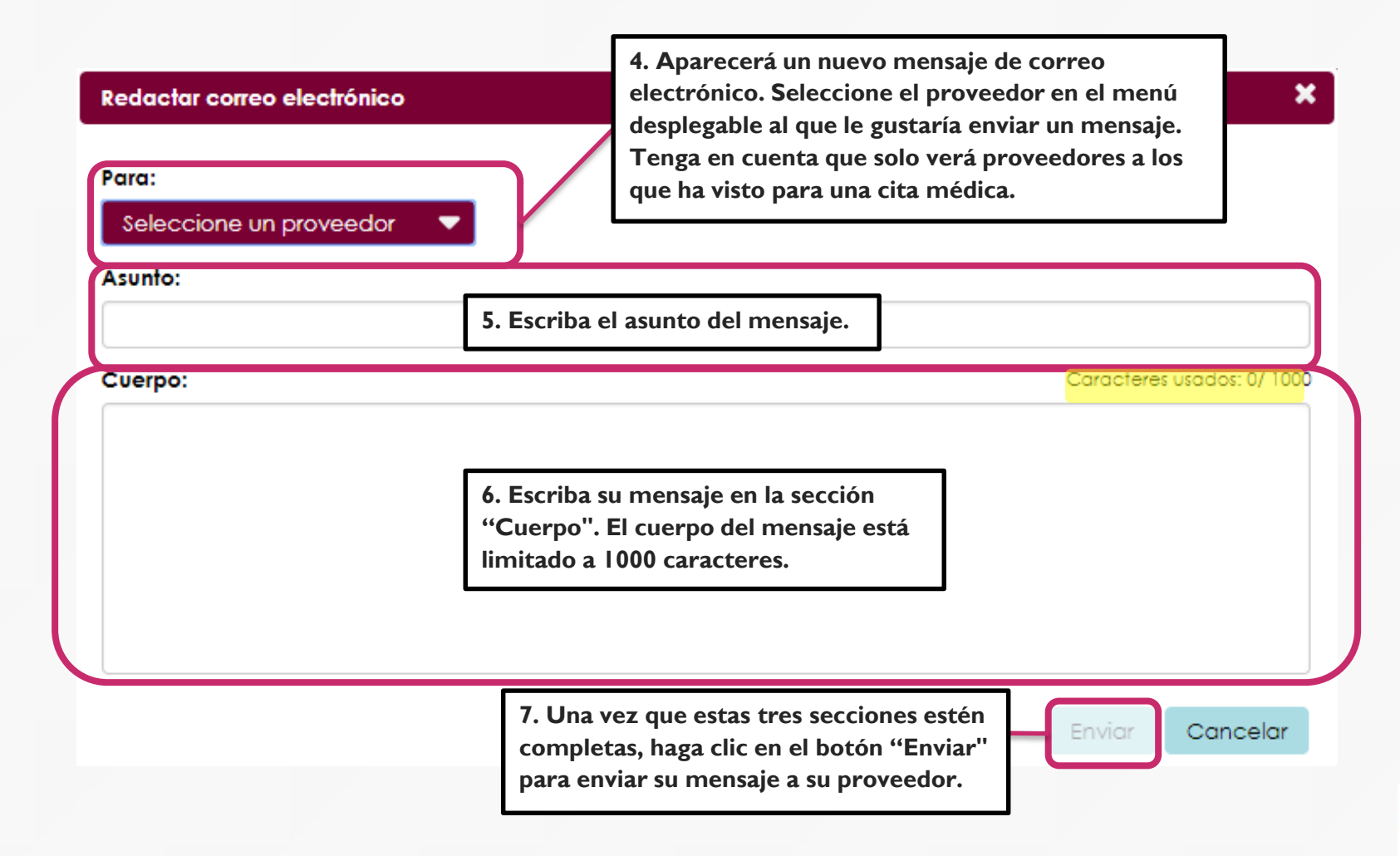

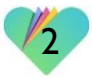

#### Enviar un Mensaje a su Proveedor vía En Línea en la Computadora

También hay una opción de acceso directo para enviar un mensaje a su proveedor, que se encuentra en la parte superior de la pantalla. Este acceso directo estará disponible sin importar dónde se encuentre en el portal, comenzando con el mensaje de alerta.

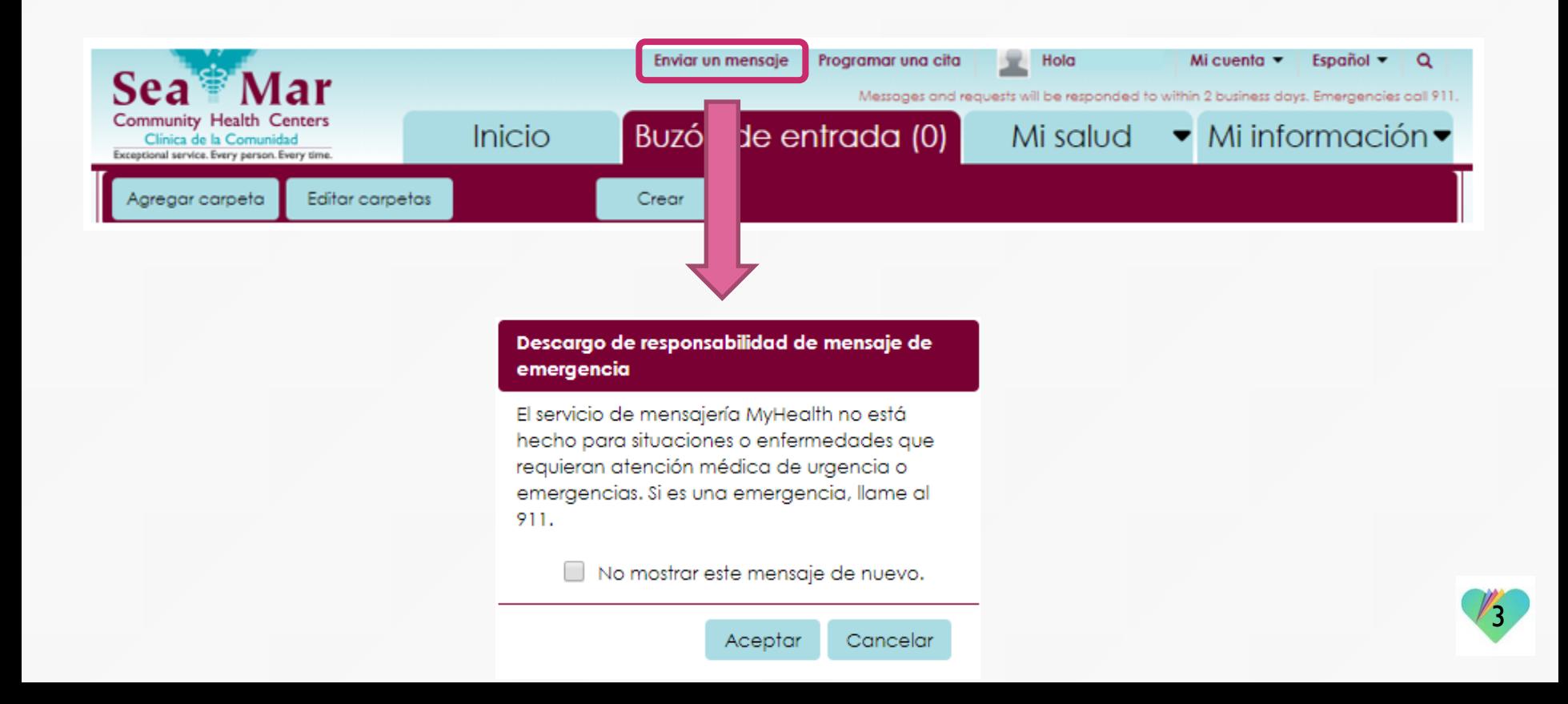

### **FollowMyHealth** Información de Soporte

Si necesita ayuda o apoyo para su cuenta FollowMyHealth, comuníquese a:

Línea Directa de Soporte: 1-888-670-9775 Correo Electronico: support@followmyhealth.com

# *V* FollowMyHealth<sup>®</sup>